# Term
Report
1(revision)
&
2

# On
the
Development
and
Parallelization
of
an
Air Temperature
Spatial
Interpolation
and
Prediction Program

By
Erik
LaBerge

December 14,
2010

# **Contents**

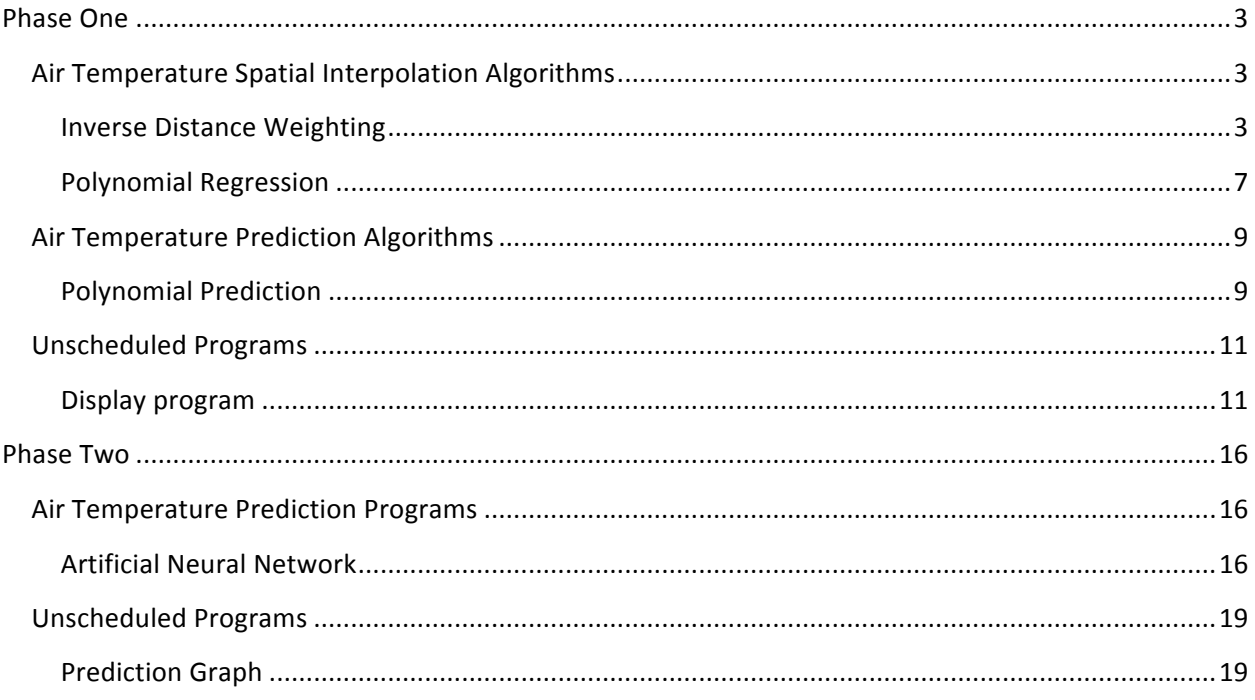

## **Phase
One**

### **Air
Temperature
Spatial
Interpolation
Algorithms**

### Inverse
Distance
Weighting

### *Pseudo
code*

This program takes in the data from the sensors, makes a grid large enough to cover all of the sensors, breaks up the grid into as much detail as the user wants, and estimates the temperature for each grid point
using
the
Inverse
Distance
Weighting
method.

The
way
it
does
this
is:

- Read the sensor data from the file name input by the user
- Initialize grid
	- o Get
	the
	largest
	and
	smallest
	latitude
	and
	longitude
	from
	all
	the
	sensor
	readings
	and make
	the
	grid
	x
	and
	y
	distances
	- $\circ$  To get the actual size of the grid multiply the x and y distance by the granularity multiplier input by the user and this is the final size of the grid
- Set grid
	- o Loop
	through
	every
	point
	in
	the
	grid
	and
	call
	the
	Inverse
	Distance
	method
		- First get the sum weight of all the sensors for that point in the grid. This is based off
		the
		distance
		from
		the
		point.
		The
		farther
		away
		a
		sensor
		is,
		the
		less
		weight
		it has
		with
		estimating
		the
		temperature
		of
		the
		grid
		point.
		- Loop
		through
		all
		of
		the
		sensors
			- Get the weight of the current sensor
			- Adjust the temperature of the sensor to account for the elevation change
			from
			the
			sensor
			to
			the
			grid
			point
			- Multiply the weight of the sensor (sensor weight/sum weight) with the temperature of the sensor and add it to the grid temperature
- Print output
	- o After
	all
	the
	grid
	points
	have
	been
	set
	my
	program
	outputs
	a
	file
	of
	temperatures
	to
	be input into the Display program I have worked on as well as a separate output for the temperature
	prediction
	program
	which
	needs
	information
	such
	as
	the
	latitude, longitude, and elevation of a grid point in addition to its temperature.

### *How
to
use*

To find out what the argument options are run the program .jar file with no arguments. This will trigger the output directions for argument types, defaults and formatting. The output should look like:

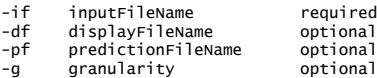

#### -p pValue optional<br>-r radius optional optional help for descriptions of each<br>exit to exit program to exit program -->

There are default settings for every argument except for the input file. The inputFileName should be the name of the file that holds the data from the sensors; it needs to be in the format of:

sensorName<Tab>latitude<Tab>elevation<Tab>longitude<Tab>airTemperature<\r\n>

The displayFileName and predictionFileName will rename the two output files to what you want. These files are formatted to work correctly in the Display and Prediction programs.

The higher the granularity the more detail there will be in the data output into the output files. This is the amount of estimations for every square unit of latitude and longitude. Note that depending on the curvature of the earth the latitude and longitude lines are closer or farther away from each other so this number may need to be larger or smaller than the default. See figure 5 and 6 for examples.

pValue is part of the inverse distance equation that you can change between 1 and 2 to smooth out the results. See figures below. 1 is the default value and only lets sensors have an effect on the area immediately around them where as 2 gives a much smoother look. It may seem better with the smoothing but when elevation is included it is more accurate without smoothing.

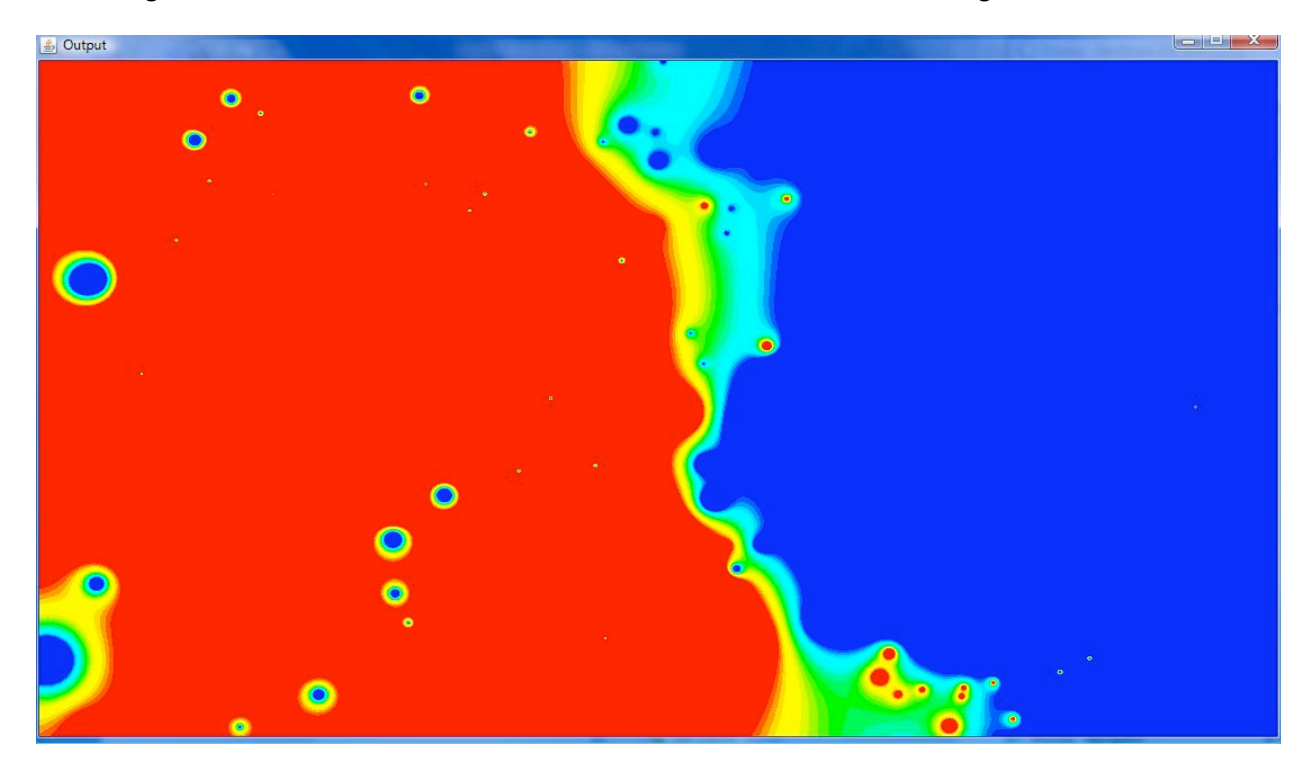

**Figure 1: P = 1** 

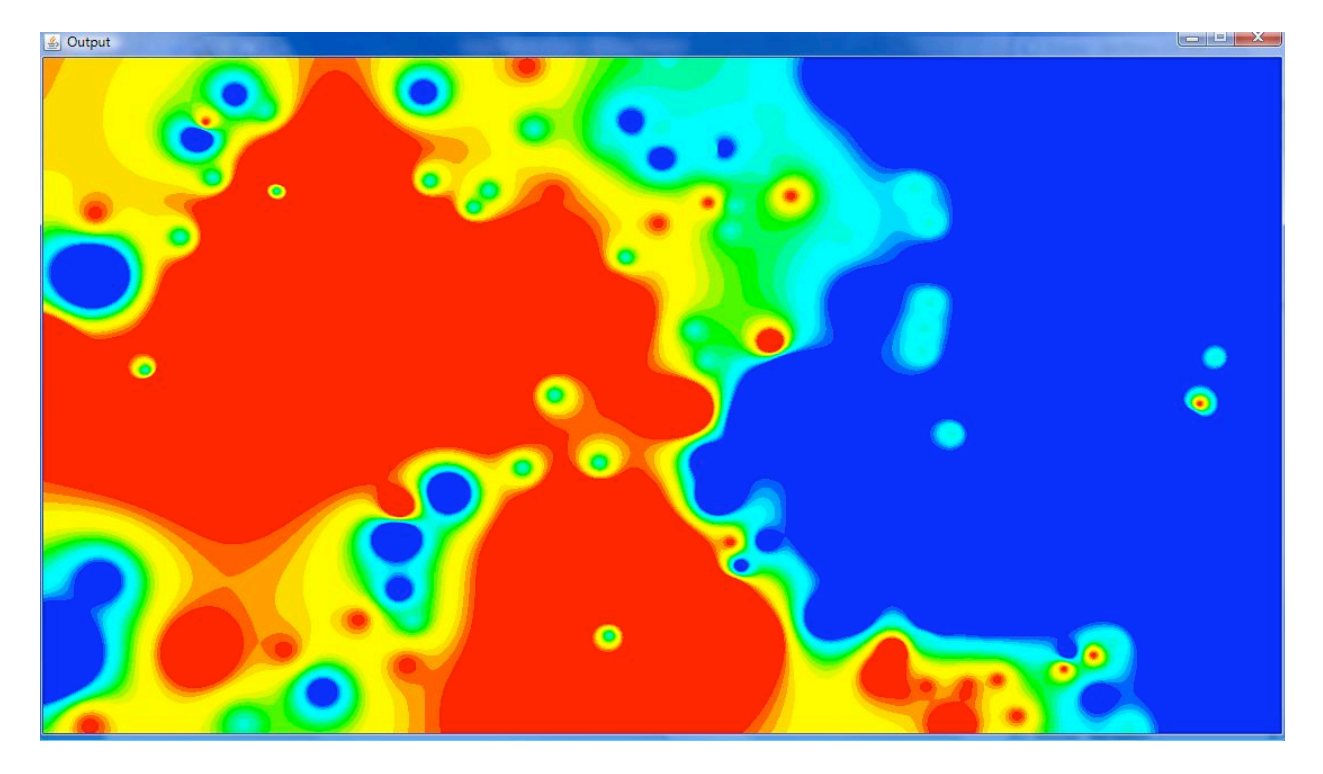

#### **Figure
2:
P
=
2**

The radius argument affects the radius around each sensor that it affects. The smaller the radius the smaller the affect any given sensor has on the area around it. In figure 1 and 2 the radius is maxed out so that there are no gaps where as Figure 3 shows an estimation with a radius of 0.2 and 4 has a radius of 1.5.
You
can
see
how
figure
4
has
no
estimation
data
on
the
top
right
corner
of
the
picture
because there are no sensors nearby. The radius is a unit of latitude and longitude. So 1 would be about the distance
between
the
latitude
lines
or
longitude
lines.

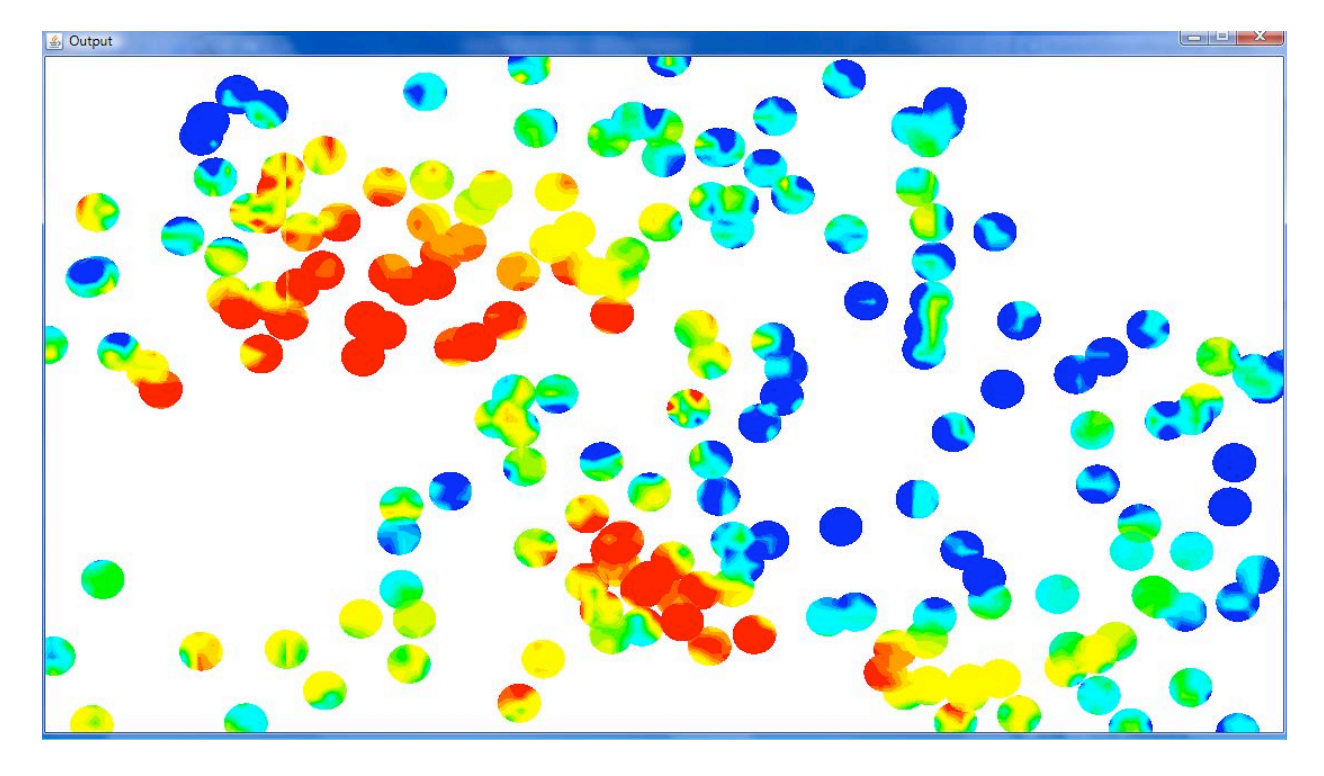

**Figure
3:
Radius
=
0.2**

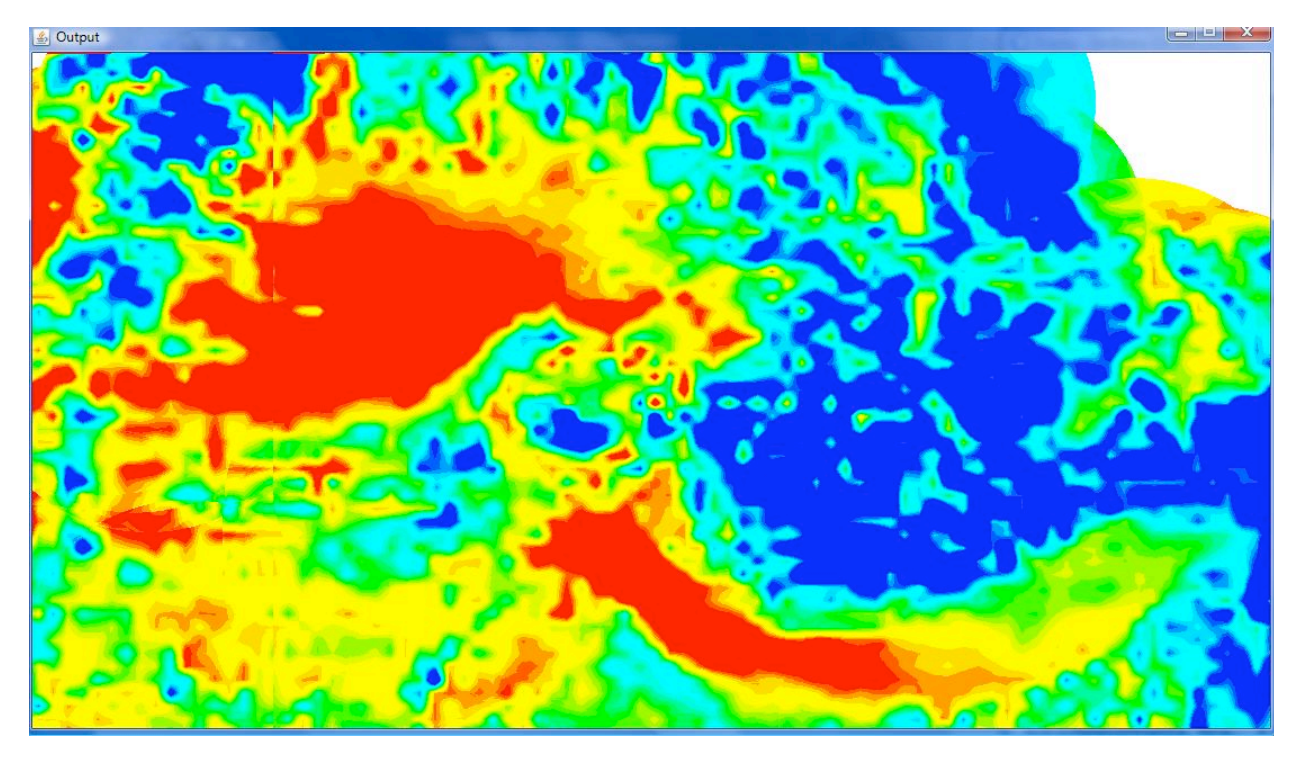

**Figure
4:
Radius
=
1.5**

### Polynomial
Regression

### *Pseudo
code*

This program takes in the data from the sensors, makes a grid large enough to cover all of the sensors, breaks up the grid into as much detail as the user wants, and estimates the temperature for each grid point
using
the
Polynomial
Regression
method.

The
way
it
does
this
is:

- Read the sensor data from the file name input by the user
- Initialize grid
	- Get the largest and smallest latitude and longitude from all the sensor readings and make
	the
	grid
	x
	and
	y
	distances
	- $\circ$  To get the actual size of the grid multiply the x and y distance by the granularity multiplier input by the user and this is the final size of the grid
- Set grid
	- o Create
	the
	polynomial
	based
	on
	the
	sensor
	data
		- Essentially you make a polynomial for each sensor data point based on its latitude,
		longitude,
		elevation
		and
		temperature
		- You then solve those polynomials into one using Gaussian elimination
	- o Loop through every point in the grid and call the Polynomial Regression method
		- All
		the
		polynomial
		method
		does
		is
		input
		the
		latitude,
		longitude,
		and
		elevation into the polynomial and it gives you the temperature for the point
- Print output
	- $\circ$  After all the grid points have been set my program outputs a file of temperatures to be input into the Display program I have worked on as well as a separate output for the temperature
	prediction
	program
	which
	needs
	information
	such
	as
	the
	latitude, longitude, and elevation of a grid point in addition to its temperature.

#### *How
to
use*

To find out what the argument options are run the program .jar file with no arguments. This will trigger the output directions for argument types, defaults and formatting. The output should look like:

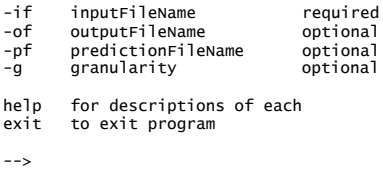

There are default settings for every argument except for the input file. The inputFileName should be the name of the file that holds the data from the sensors; it needs to be in the format of:

sensorName<Tab>latitude<Tab>elevation<Tab>longitude<Tab>airTemperature<\r><\r>\n>

The displayFileName and predictionFileName will rename the two output files to what you want. These files are formatted to work correctly in the Display and Prediction programs.

The higher the granularity the more detail there will be in the data output into the output files. This is the amount of estimations for every square unit of latitude and longitude. Note that depending on the curvature of the earth the latitude and longitude lines are closer or farther away from each other so this number may need to be larger or smaller than the default. You can see the difference in figure 5 and 6.

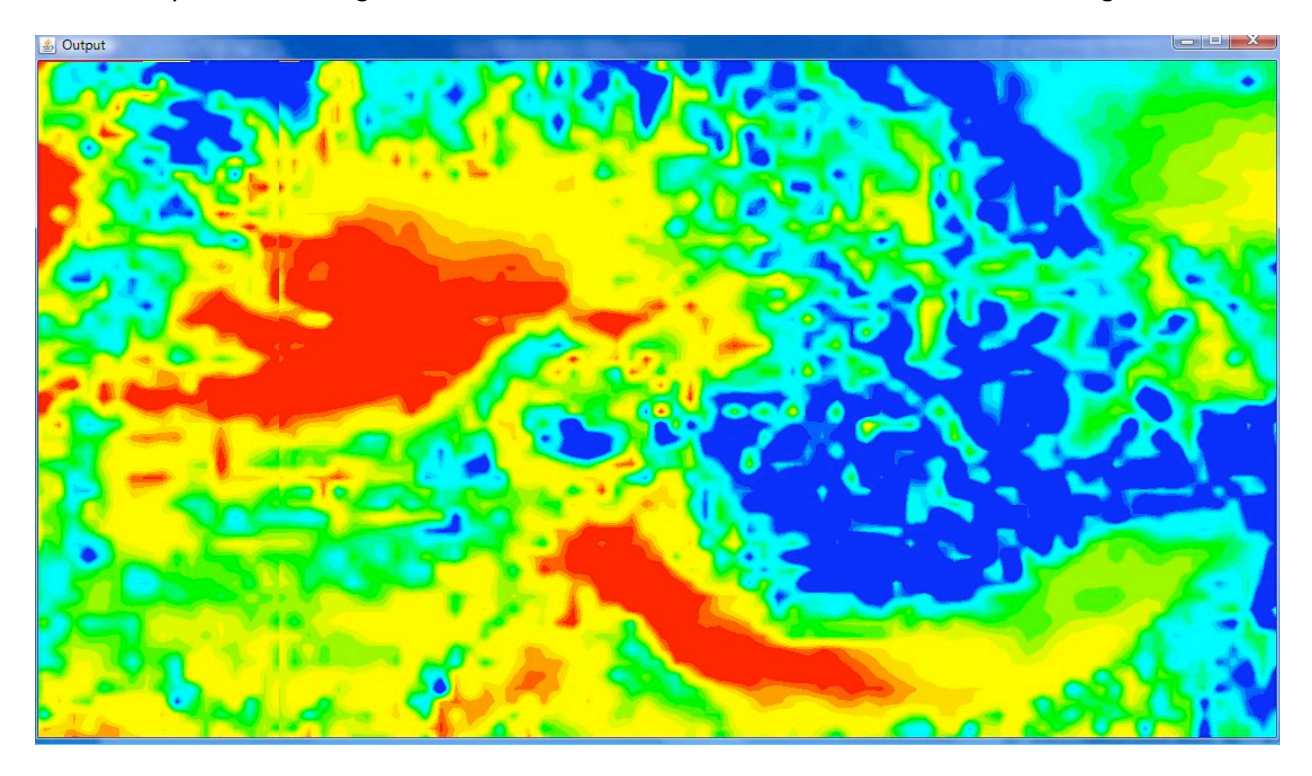

**Figure
5:
Granularity
100**

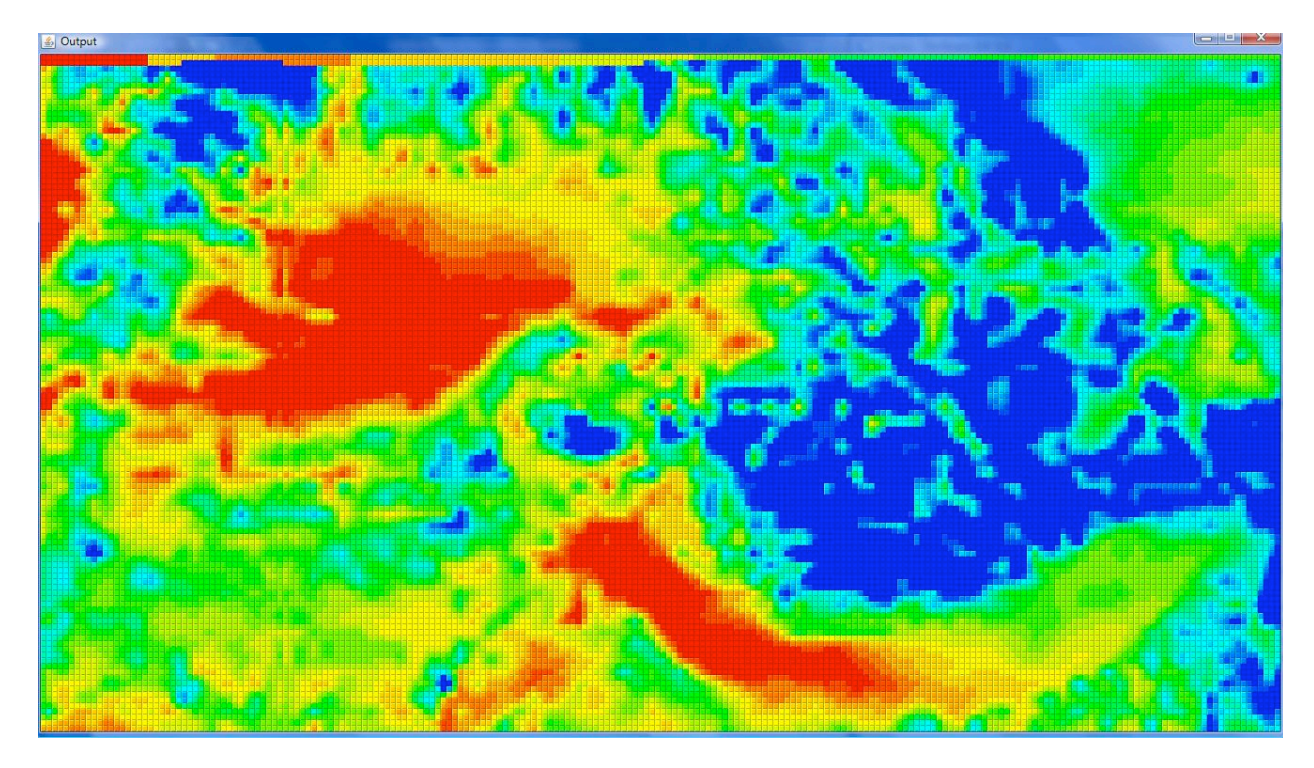

**Figure
6:
Granularity
20**

### **Air
Temperature
Prediction
Algorithms**

### Polynomial
Prediction

### *Pseudo
code*

This program takes the output from the air temperature spatial interpolation programs and predicts the temperature
from
two
hours
after
sunset
until
sunrise.

The
way
it
does
this
is:

- Read the temperature estimation file that has a temperature, latitude, longitude, and elevation for
every
point
on
the
grid
- Loop through every point on the grid
	- o Predict
	the
	temperature
		- Get
		hours
		to
		predict
		based
		on
		the
		difference
		between
		two
		hours
		after
		sunset and
		sunrise
		- For every hour to be predicted use the equation  $T2 + (b * sqrt(i-2))$  to estimate
			- T2
			is
			the
			temperature
			2
			hours
			after
			sunset
			- is the hour being estimated starting  $(i = 0 == two hours after sunset)$
			- b is the equation  $((Tp T2) / (sqrt(n 2)))$ 
				- o n
				is
				the
				number
				of
				hours
				between
				sunset
				and
				sunrise
				- o Tp
				is
				the
				minimum
				temperature
				for
				that
				point
- It is the multiplier times the temperature two hours after
sunset
plus
the
offset
	- Multiplier
		- o to
		get
		the
		multiplier
		do
		the
		SLOPE function
		from
		Microsoft
		Excell: SLOPE(Y's,
		X's)
		- o where
		the
		Y's
		are
		all
		the
		observed minimum
		tempuratures
		- o and
		the
		X's
		are
		all
		the
		observed tempuratures
		taken
		2
		hours
		after sunset
		- o Microsoft
		Excell
		SLOPE
		=
		((sum((x‐ xMean)
		\*
		(y‐yMean)))/(sum((x‐ xMean)^2))
	- Offset
		- o to
		get
		the
		offset
		do
		the
		Intercept function
		from
		Microsoft
		Excell: INTERCEPT(Y's,
		X's)
		- o where
		the
		Y's
		are
		all
		the
		observed minimum
		tempuratures
		- o and
		the
		X's
		are
		all
		the
		observed tempuratures
		taken
		2
		hours
		after sunset
		- o Microsoft
		Excell
		INTERCEPT
		= AVERAGE(Y's)
		‐
		SLOPE(Y's,
		X's)
		\* AVERAGE(X's)
		- o Microsoft
		Excell
		AVERAGE
		=
		you
		should know
		how
		to
		take
		an
		average
		- o Microsoft
		Excell
		SLOPE
		=
		see
		Multiplier

- Print output
	- $\circ$  I print the output so that for every point there are all the temperatures that were estimated

#### *How
to
use*

To find out what the argument options are run the program .jar file with no arguments. This will trigger the output directions for argument types, defaults and formatting. The output should look like:

THIS PROGRAM IS MEANT TO RUN ON TEMPERATURES THAT WERE TAKEN 2 HOURS AFTER SUNSET<br>-if inputFileName required -if inputFileName required<br>-of outputFileName optional outputFileName help for descriptions of each exit to exit program -->

There are default settings for every argument except for the input file. The inputFileName should be the name of the file that holds the data from the Inverse Distance or Polynomial Regression programs; it needs
to
be
in
the
format
of:

airTemperature<Tab>latitude<Tab>
longitude<Tab>elevation<\r\n>

The first line of the file has to have the height and width of the grid that was output into the file in the following
format:

### height<space>width<\r\n>

The output File Name will rename the output file to what you want. This file is formatted to work correctly
in
the
Display
program.

### **Unscheduled
Programs**

### Display
program

### *Pseudo
code*

This program takes a file that has temperatures output from either the estimation or prediction programs listed above and displays them in a colorful visualization of a grid.

The
way
it
does
this
is:

- Read
the
file
with
temperatures
- Make a window that shows all the data points while staying within a max height and width
- Take all the temperatures for each grid point (could be one to any amount of temperatures per grid
point)
and
find
the
average
from
all
of
them.
- Then find the standard deviation based on the mean and divide it by a number input by the user for more or less granularity (this gives a range from almost 0 to 2 standard deviations from the mean
for
the
color
range
of
the
output)
- Loop through every set of temperatures
	- $\circ$  Loop through every point on the display grid and color it based on the temperature of that
	grid
	point
	in
	respect
	to
	standard
	deviation
	and
	color
	range

### *How
to
use*

To find out what the argument options are run the program .jar file with no arguments. This will trigger the
output
directions
for
argument
types,
defaults
and
formatting.
The
output
should
look
like:

Arguments: fileName standDevDivisor fileName (required, ex: C:/Users/gridOutput.txt || gridOutput.txt) standDevDivisor (optional, int, >0, def = 1) There are default settings for every argument except for the input file. The fileName should be the name of the file that holds the data from the Inverse Distance, Polynomial Regression, or Prediction programs; it
needs
to
be
in
the
format
of:

(optional as many times as you want)airTemperature<Tab>(end optional section)airTemperature<\r\n>

The first line of the file has to have the height and width of the grid that was output into the file in the following
format:

### height<space>width<\r\n>

The standardDevDevisor is a number that the standard deviation will be devided by. This makes the color range of the output larger or smaller from almost 0 to 2 times the standard deviation. You can see in figure 7 and 8 the difference it makes. In figure 7 the colors span the full 2 times the standard deviation range so since most of the temperatures are in the middle of the range the colors are not as vivid. While the same data in figure 8 has vivid colors because the color range only covers a smaller range
of
temperatures.

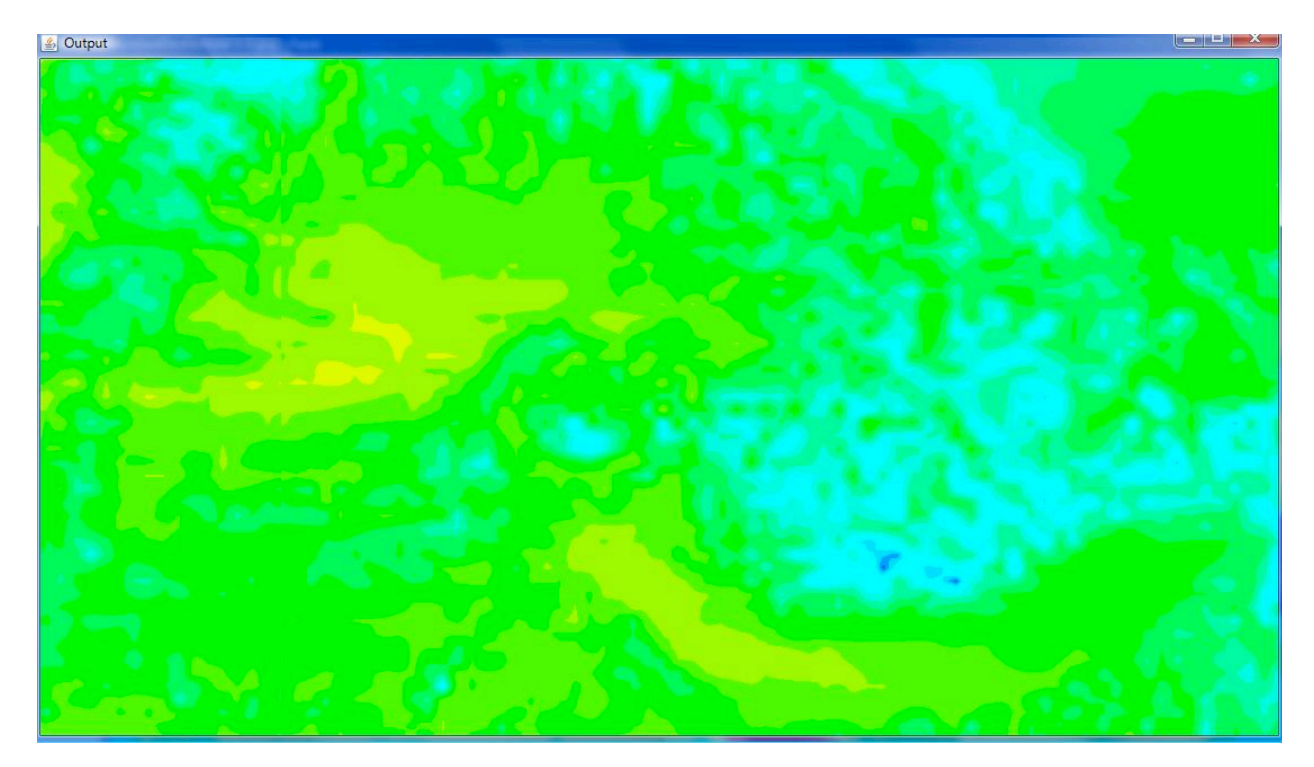

**Figure 7: standardDevDevisor = 1** 

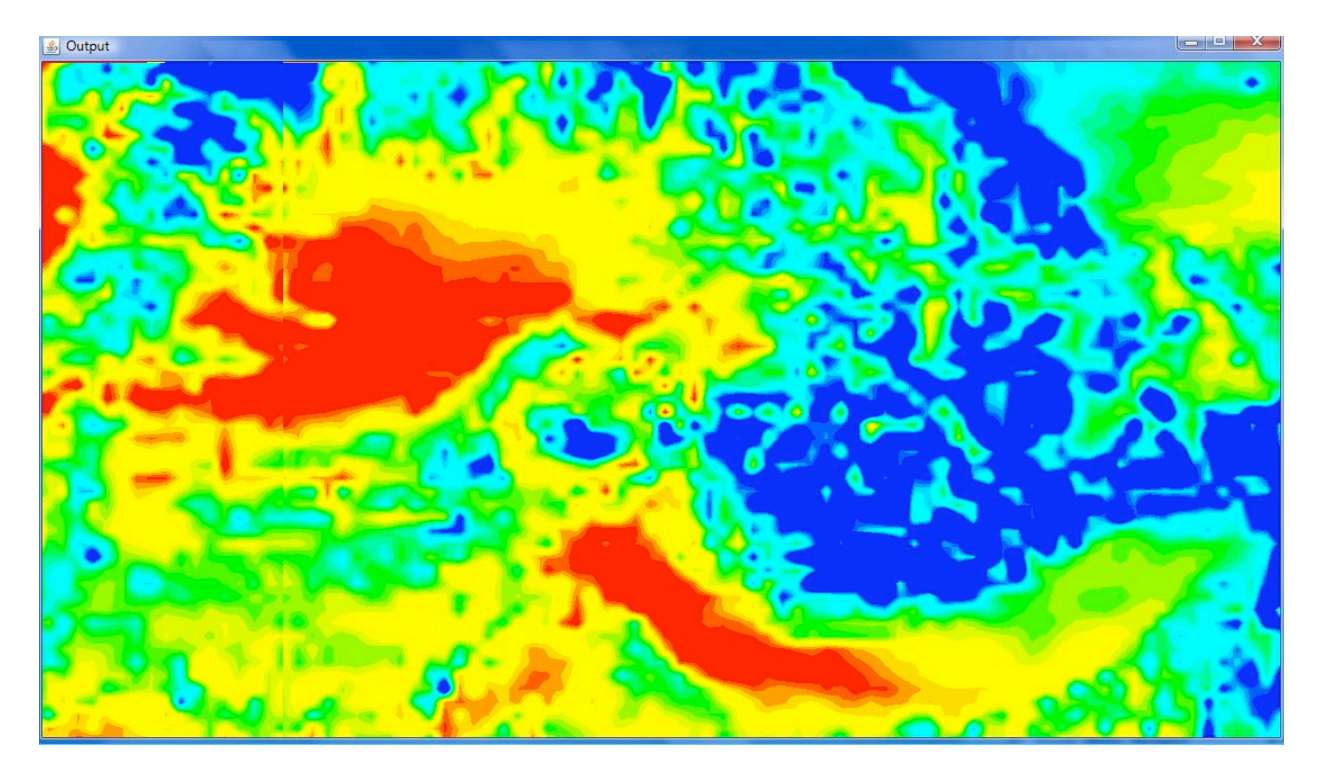

#### **Figure
8:
standardDevDevisor
=
5**

One of the features of the Display program is that it can display a single frame from one of the estimating programs or it can display a series of frames from the Prediction program which has a separate temperature for every grid point for every hour of nighttime. Figure 9, 10, and 11 show the progression
you
might
see
from
the
Prediction
program
output
with
three
hours
of
night
time.
Notice how the color range is spread out over all the temperatures from all the frames.

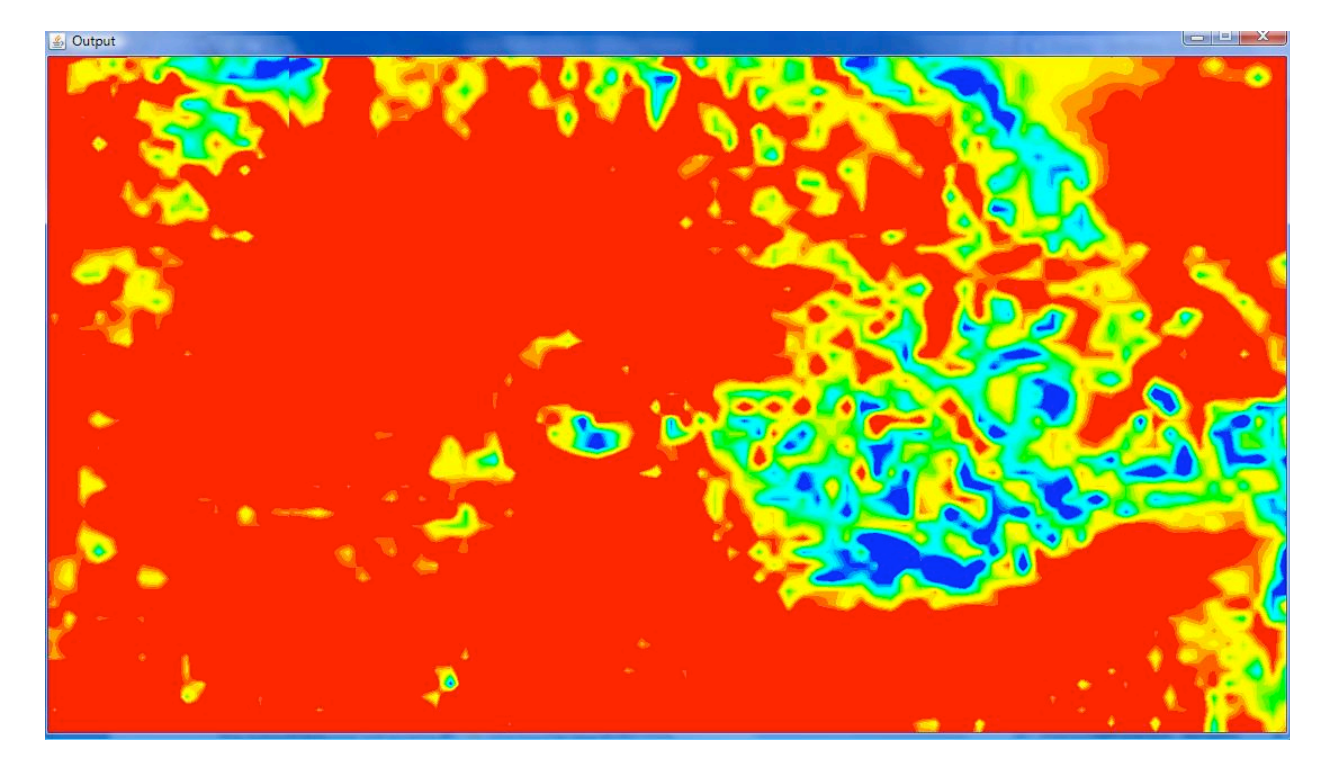

**Figure
9:
Frame
1/3**

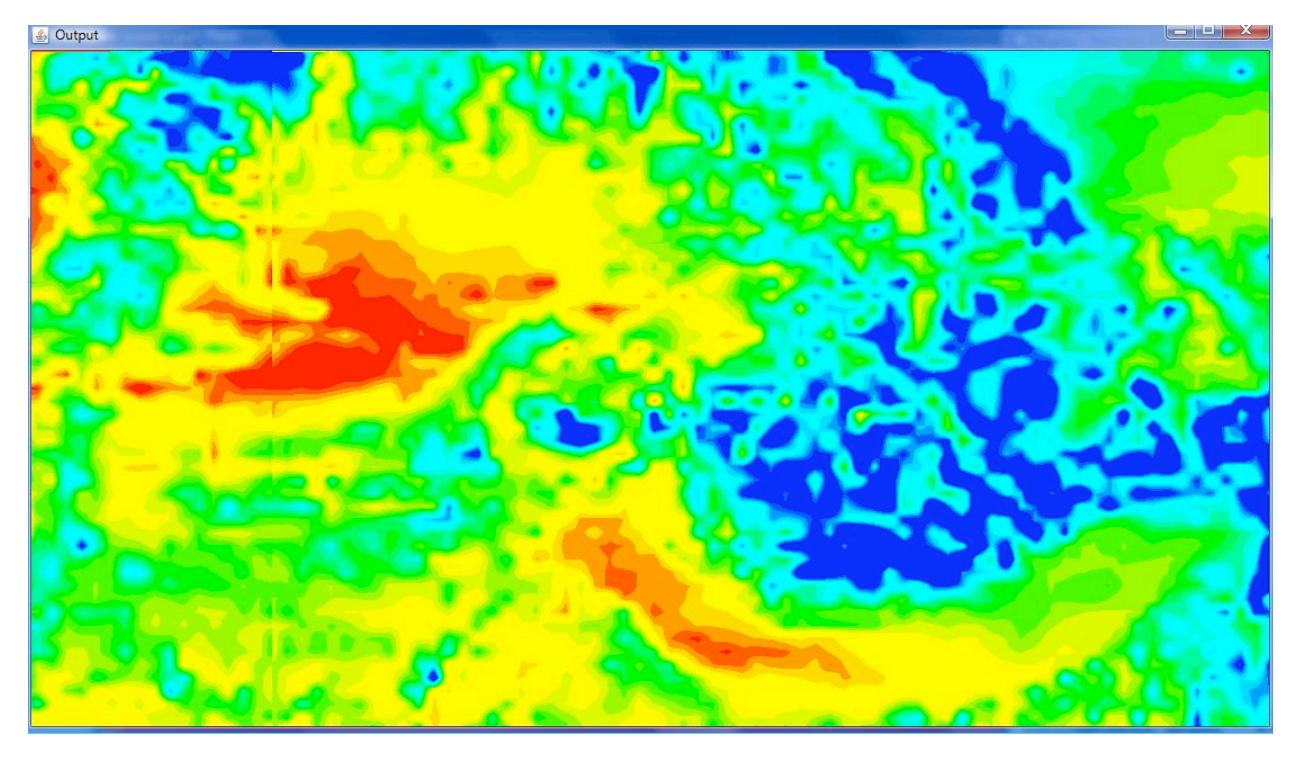

**Figure
10:
Frame
2/3**

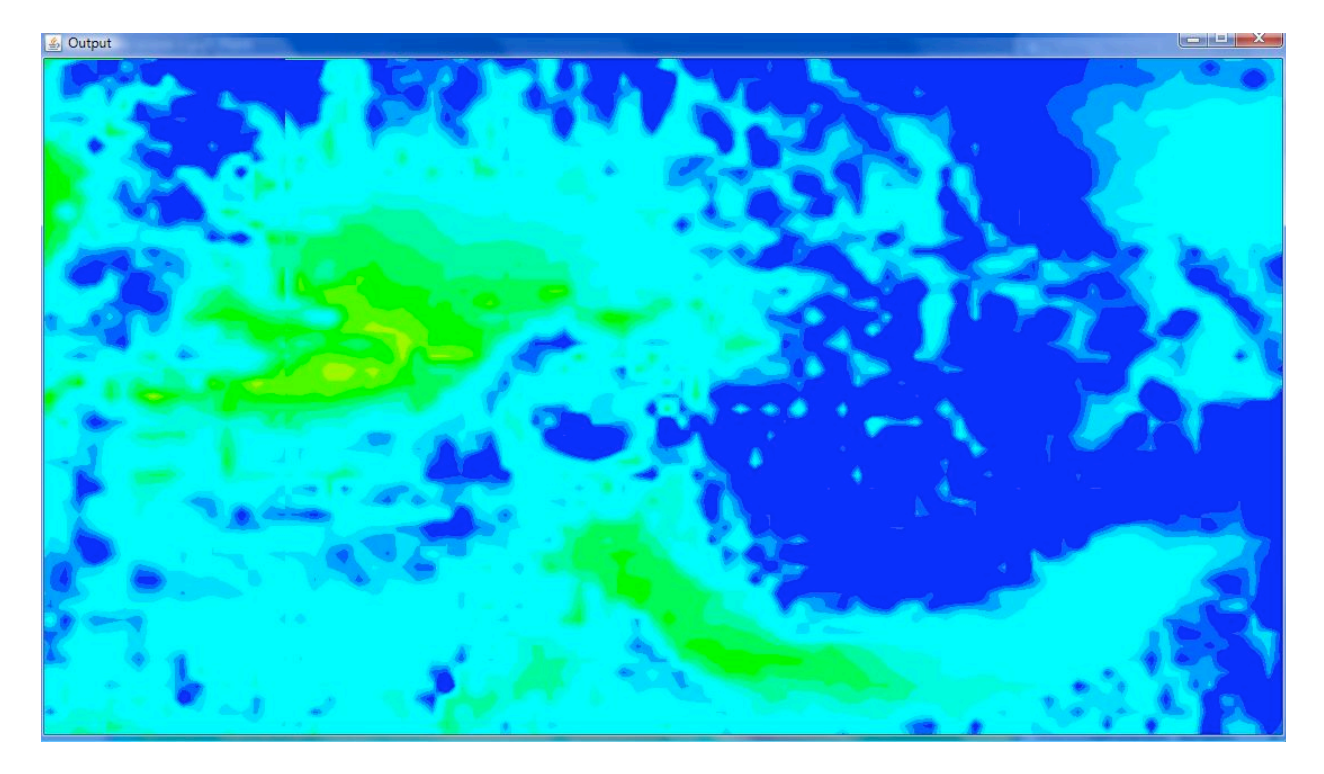

**Figure
11:
Frame
3/3**

## **Phase
Two**

### **Air
Temperature
Prediction
Programs**

### Artificial
Neural
Network

### *Pseudo
Code*

There are lots of code paths that this program could possibly go through but the main ones are as following.

### *Run
program
with
no
arguments:*

- Looks in the current directory for a saved instance of the program
	- o if
	found,
		- it loads it
	- o otherwise
		- it initializes a new instance with no historical data to do predictions on
- Output input options as shown below and then shows a command line arrow for the next argument

```
Every time arguments: 
false if you have already initialized and do not want to reset required
-if inputFileName required
-if inputFileName required<br>-bf backupFileName optional<br>-of outputFileName optional
         outputFileName
First time through arguments:<br>true   if it is the first time running for the location or want to reset the prediction variables       required<br>-if    inputFileName
-bf backupFileName optional<br>-of outputFileName optional<br>-fA functionA optional
-of outputFileName optional
-fA functionA optional
-fB functionB optional<br>-fC functionC optional
-fC functionC optional<br>-sh startHour optional
         -sh startHour<br>endHour optional<br>endHour optional
-eh endHour optional
-pph minuteIncrament optional
-w minWeight, maxWeight optional
Help for descriptions of each
exit to exit program
-->
```
#### *Initialization:*

Run the program with at least the following arguments: true -if fileNameHere

- Load data on hard drive if available
	- o Initialize
	program
	if
	not
	found
	- o Load
	program
	if
	found
- Set all first-time-run properties if input as arguments
- Determine what type of file to read (SQL or regular .txt format)
- Put all data into data array
- Normalize all temperatures (between 0 and 1)
- Allocate array with enough prediction engines for every possible prediction need (from every 10 minutes to every other ten minutes within a range. Default range 5pm to 8am)
- Initialize weights of all engines by randomizing them
- Call the train() function on every engine with the correct starting and ending time temperatures and
learning
rate
to
change
the
weights
so
they
are
more
accurate
- Undo normalization of the data
- Put the prediction programs instance for that sensor into an array to be used later

Notice that it does not do a prediction at this point and you can only initialize one sensor at a time.

### *Prediction:*

Run the program with at least the following arguments: false -if fileNameHere

- Figure
out
what
sensor
the
data
is
for
- Find the sensor in the array
- Call NNPRun() with the command line arguments and line of data from the file
- Check the prediction instance for this sensor is initialized with the minimum information needed
- Set the new data
- Normalize
the
data
- Predict
temperature
	- o Find
	the
	start
	time
	from
	the
	data
	- o Find
	all
	the
	times
	to
	be
	predicted
	- o For each start and end time prediction bring up the correct historical data and run the feedForward() with the inputs from the line in the data file
- Undo
normalization
- Print predictions to file in the following format with time, prediction and then real data if available

| $\mathbf{x}$<br>$\Box$<br>NNP200.0200.0OUT.txt - Notepad |   |
|----------------------------------------------------------|---|
| Format View Help<br>File<br>Edit                         |   |
| Starting Time: 19:00<br>19:00, 49.6, 49.1                |   |
| $19:10, 57.7, -1.0$                                      |   |
| $19:20, 59.4, -1.0$<br>19:30, 59.7, -1.0                 |   |
| $19:40, 58.4, -1.0$<br>$19:50, 58.9, -1.0$               |   |
| $20:00, 58.6, -1.0$                                      |   |
| $20:10, 58.9, -1.0$<br>$20:20, 59.4, -1.0$               |   |
| $20:30, 59.2, -1.0$<br>$20:40, 52.8, -1.0$               | E |
| $20:50, 50.4, -1.0$                                      |   |
| $21:00, 48.8, -1.0$<br>$21:10, 48.1, -1.0$               |   |
| $21:20, 47.2, -1.0$<br>$21:30, 47.3, -1.0$               |   |
| $21:40, 47.0, -1.0$<br>$21:50, 47.5, -1.0$               |   |
| $22:00, 47.8, -1.0$                                      |   |
| $22:10, 47.1, -1.0$<br>$22:20, 46.8, -1.0$               |   |
| $22:30, 46.5, -1.0$<br>$22:40, 46.3, -1.0$               |   |
| $22:50, 46.7, -1.0$                                      |   |
| $23:00, 86.3, -1.0$<br>$23:10, 47.3, -1.0$               |   |
| $23:20, 48.2, -1.0$<br>$23:30, 49.0, -1.0$               |   |
| $23:40, 50.6, -1.0$<br>$23:50, 52.7, -1.0$               |   |
| $00:00, 80.5, -1.0$                                      |   |
| $00:10, 83.7, -1.0$<br>$00:20, 86.4, -1.0$               |   |
| $00:30, 86.7, -1.0$<br>$00:40, 82.2, -1.0$               |   |
| $00:50, 85.4, -1.0$<br>$01:00, 80.1, -1.0$               |   |
| $01:10, 82.3, -1.0$                                      |   |
| $01:20, 81.1, -1.0$<br>$01:30.78.4. -1.0$                |   |
|                                                          |   |

**Figure
12:
Prediction
output**

#### *How
to
use*

To add a sensor with historical data the program reads from either a SQL file or a file with the data from SQL formatted into a .txt file. The formats are listed below in figure 13 and 14.

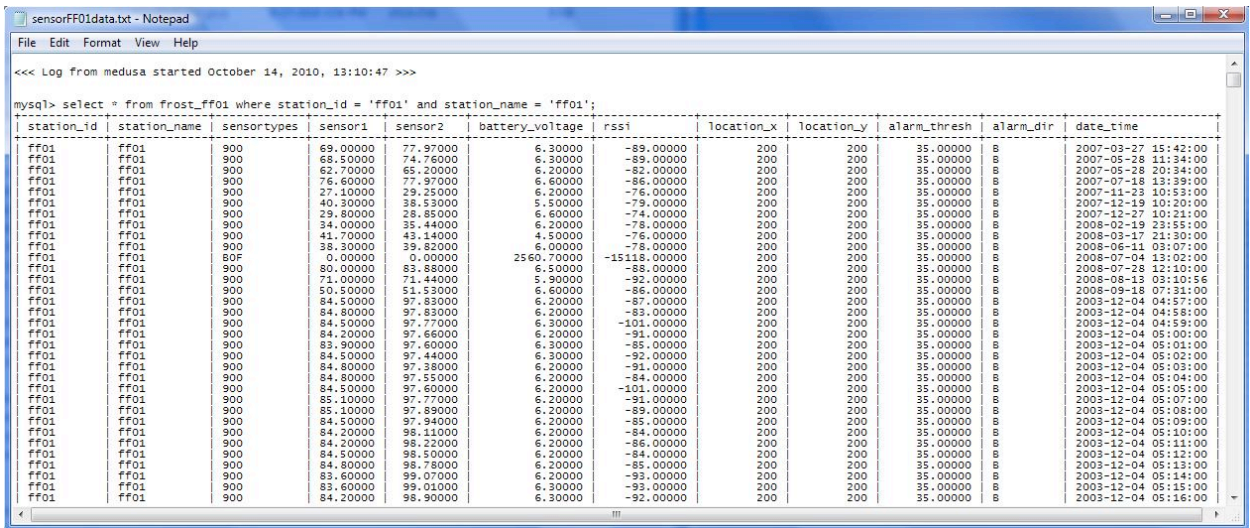

**Figure
13:
SQL
formatted
data**

| File                | Edit | Format View    |                | Help             |              |                   |                                      |                     |            |                     |   |
|---------------------|------|----------------|----------------|------------------|--------------|-------------------|--------------------------------------|---------------------|------------|---------------------|---|
| 49.1                |      | 200.0          | 200.0          | 2003.0           | 12.0         | 4.0               | 19.0                                 | 0.0                 | 0.0        | 49.1                | A |
| 50.2                |      | 200.0          | 200.0          | 2003.0           | 12.0         | 4.0               | 19.0                                 | 1.0                 | 0.0        | 50.2                | E |
| 51.2                |      | 200.0          | 200.0          | 2003.0           | 12.0         | $\frac{4.0}{4.0}$ | 19.0                                 | 2.0                 | 0.0        | 51.2                |   |
| 50.9                |      | 200.0          | 200.0          | 2003.0           | 12.0         |                   | 19.0                                 | 3.0                 | 0.0        | 50.9                |   |
| 51.2                |      | 200.0          | 200.0          | 2003.0           | 12.0         | 4.0               | 19.0                                 | 4.0                 | 0.0        | 51.2<br>51.9        |   |
| $51.9$<br>$53.5$    |      | 200.0<br>200.0 | 200.0          | 2003.0<br>2003.0 | 12.0         | 4.0               | 19.0                                 | 5.0                 | 0.0        | 53.5                |   |
|                     |      | 200.0          | 200.0<br>200.0 | 2003.0           | 12.0         | 4.0               | 19.0                                 | 6.060               | 0.0<br>0.0 | 57.1                |   |
| 57.1<br>57.7        |      | 200.0          | 200.0          | 2003.0           | 12.0<br>12.0 | 4.0<br>4.0        | 19.0<br>19.0                         | 9.0                 | 0.0        | 57.7                |   |
| 57.7                |      | 200.0          | 200.0          | 2003.0           | 12.0         | 4.0               | 19.0                                 | 10.0                | 0.0        | 57.7                |   |
| 57.7                |      | 200.0          | 200.0          | 2003.0           | 12.0         | 4.0               | 19.0                                 | 11.0                | 0.0        | 57.7                |   |
| 57.9                |      | 200.0          | 200.0          | 2003.0           | 12.0         |                   |                                      |                     | 0.0        | 57.9                |   |
| 58.0                |      | 200.0          | 200.0          | 2003.0           | 12.0         | $\frac{4.0}{4.0}$ | $\frac{19.0}{19.0}$                  | $\frac{12.0}{13.0}$ | 0.0        | 58.0                |   |
|                     |      | 200.0          | 200.0          | 2003.0           | 12.0         | 4.0               | 19.0                                 | 14.0                | 0.0        | 58.9                |   |
| $58.9$<br>$59.2$    |      | 200.0          | 200.0          | 2003.0           | 12.0         | 4.0               | 19.0                                 | 15.0                | 0.0        | 59.2                |   |
| 59.2                |      | 200.0          | 200.0          | 2003.0           | 12.0         |                   |                                      | 16.0                | 0.0        | 59.2                |   |
| 59.4                |      | 200.0          | 200.0          | 2003.0           | 12.0         | $4.0$<br>$4.0$    | $\frac{19.0}{19.0}$                  | 17.0                | 0.0        | 59.4                |   |
| 59.4                |      | 200.0          | 200.0          | 2003.0           | 12.0         | 4.0               | 19.0                                 | 18.0                | 0.0        | 59.4                |   |
| 59.4                |      | 200.0          | 200.0          | 2003.0           | 12.0         |                   |                                      | 20.0                | 0.0        | 59.4                |   |
| 59.4                |      | 200.0          | 200.0          | 2003.0           | 12.0         | $\frac{4.0}{4.0}$ | $\frac{19.0}{19.0}$                  | 21.0                | 0.0        | 59.4                |   |
| 59.2                |      | 200.0          | 200.0          | 2003.0           | 12.0         | 4.0               | 19.0                                 | 22.0                | 0.0        | 59.2                |   |
| 59.4                |      | 200.0          | 200.0          | 2003.0           | 12.0         | 4.0               | 19.0                                 | 23.0                | 0.0        | 59.4                |   |
| 59.4                |      | 200.0          | 200.0          | 2003.0           | 12.0         |                   | 19.0                                 | 24.0                | 0.0        | 59.4                |   |
| 59.7                |      | 200.0          | 200.0          | 2003.0           | 12.0         | $\frac{4.0}{4.0}$ | 19.0                                 | 25.0                | 0.0        | 59.7                |   |
| 59.7                |      | 200.0          | 200.0          | 2003.0           | 12.0         | 4.0               | 19.0                                 | 26.0                | 0.0        | 59.7                |   |
| 59.2                |      | 200.0          | 200.0          | 2003.0           | 12.0         | 4.0               | 19.0                                 | 27.0                | 0.0        | 59.2                |   |
| 59.0                |      | 200.0          | 200.0          | 2003.0           | 12.0         | $\frac{4.0}{4.0}$ | 19.0                                 | 28.0                | 0.0        | 59.0                |   |
| 59.4                |      | 200.0          | 200.0          | 2003.0           | 12.0         |                   | 19.0                                 | 29.0                | 0.0        | 59.4                |   |
| 59.7                |      | 200.0          | 200.0          | 2003.0           | 12.0         |                   | $\frac{19.0}{19.0}$                  | 30.0                | 0.0        |                     |   |
| 59.7                |      | 200.0          | 200.0          | 2003.0           | 12.0         | $\frac{4.0}{4.0}$ |                                      | 31.0                | 0.0        | $\frac{59.7}{59.7}$ |   |
| 59.2                |      | 200.0          | 200.0          | 2003.0           | 12.0         |                   | $\frac{19.0}{19.0}$                  | 32.0                | 0.0        | $59.2$<br>59.0      |   |
| 59.0                |      | 200.0          | 200.0          | 2003.0           | 12.0         |                   |                                      | 33.0                | 0.0        |                     |   |
| 59.0                |      | 200.0          | 200.0          | 2003.0           | 12.0         |                   | $\frac{19.0}{19.0}$                  | 34.0                | 0.0        | $\frac{59.0}{58.9}$ |   |
| 58.9                |      | 200.0          | 200.0          | 2003.0           | 12.0         |                   |                                      | 35.0                | 0.0        |                     |   |
| 58.6                |      | 200.0          | 200.0          | 2003.0           | 12.0         |                   | $19.0$<br>$19.0$<br>$19.0$<br>$19.0$ | 36.0                | 0.0        | 58.6                |   |
| 58.4                |      | 200.0          | 200.0          | 2003.0           | 12.0         |                   |                                      | 37.0                | 0.0        | 58.4                |   |
| $\frac{58.4}{58.2}$ |      | 200.0          | 200.0          | 2003.0           | 12.0         |                   |                                      | 38.0                | 0.0        | 58.4                |   |
|                     |      | 200.0          | 200.0          | 2003.0           | 12.0         |                   |                                      | 39.0                | 0.0        | 58.2                |   |
| 58.4                |      | 200.0          | 200.0          | 2003.0           | 12.0         | $\frac{4.0}{4.0}$ | 19.0                                 | 40.0                | 0.0        | 58.4                |   |
| 58.4                |      | 200.0          | 200.0          | 2003.0           | 12.0         |                   | 19.0                                 | 41.0                | 0.0        | 58.4                |   |
| 58.2                |      | 200.0          | 200.0          | 2003.0           | 12.0         | 4.0               | 19.0                                 | 42.0                | 0.0        | 58.2                |   |

**Figure
14:
Data
formatted
for
.txt
file**

The basic layout for the data in figure 14 is

Temperature<tab>Latitude<tab>Longitude<tab>Year<tab>Month<tab>Day<tab>Hour<tab>Minute<tab>Second<tab>Temperature

The temperature is repeated at the beginning and the end of the line.

To do predictions just enter a file with a line of data for every sensor that needs to have a prediction. It will output the predictions to different files for each prediction. The lines of data should be the same format
as
in
figure
14.

From here the program is pretty straightforward. When you input a file that holds data to a new sensor that is not in the program yet it automatically detects the new data based on the latitude and longitude. It will load the data into an instance of the Neural Network code and store it in an array for later use.

### **Unscheduled
Programs**

### Prediction
Graph

### *Pseudo
Code*

This program takes the file output from the Artificial Neural Network program and displays it in a graph.

- Input the data from the file into an array
- Find the range of the data (minTemperature, maxTemperature, numberOfPredictions)
- Set up the size of the graph grid
- Use the data values to index into the correct block of the display screen and color it with either the
prediction
or
real
temperature
color
- If there are multiple graphs in one file you can press enter to repeat this process but as of more recent versioning of the Artificial Neural Network program this is not going to be output

### *How
to
use*

The file format has to be like the format in figure 12 where the start time is at the top of the file followed by lines of data for every prediction including prediction time, prediction, and actual temperature.

"Starting
Time:
"startPredictionTime<\r\n> predictionTime","<space>prediction","<space>realTemperature<\r\n>

Run
the
program
with
no
arguments
to
get
directions
on
what
you
can
put
in
as
arguments.